## **Настройка портов терминального сервера. СКАУТ-Менеджер**

Чтобы добавить новый порт, который будет использоваться для приема данных от оборудования во вкладке **Порты** выбранного терминального сервера.

одного типа, надо нажать кнопку **Добавить** 

После этого появится окно добавления порта, вкладка **Параметры**.

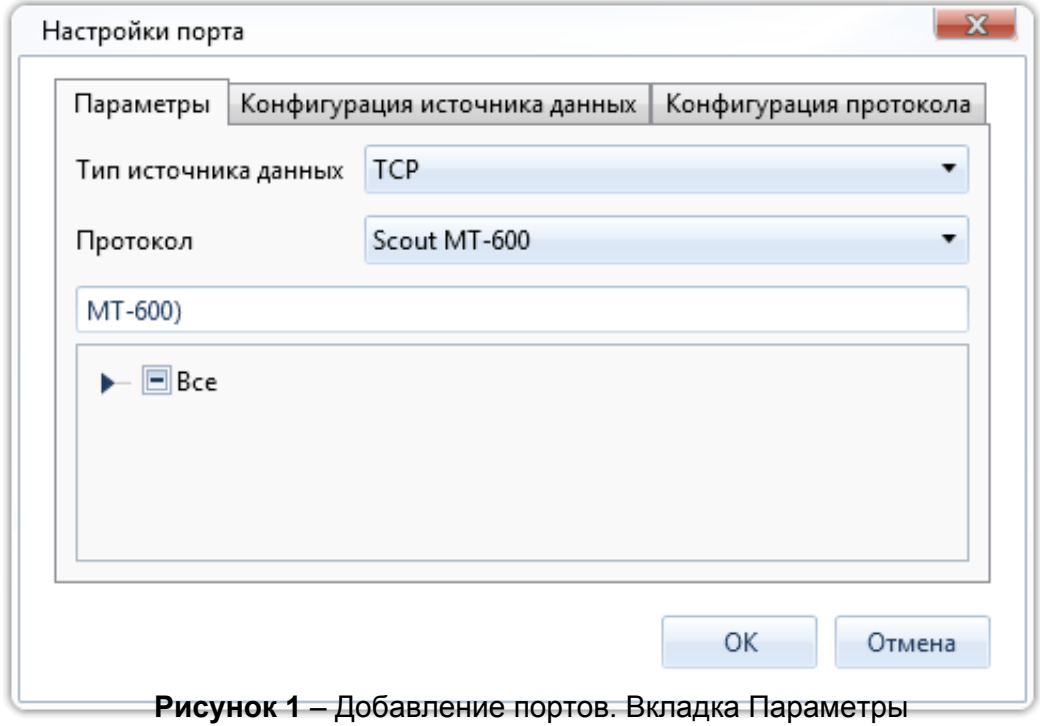

Здесь необходимо заполнить запрашиваемые данные:

- *Тип протокола* и *тип источника данных* во вкладке **Параметры**,
- *Номер порта*, *таймаут соединения* и *таймаут передачи данных* во вкладке **Конфигурация источника данных**.

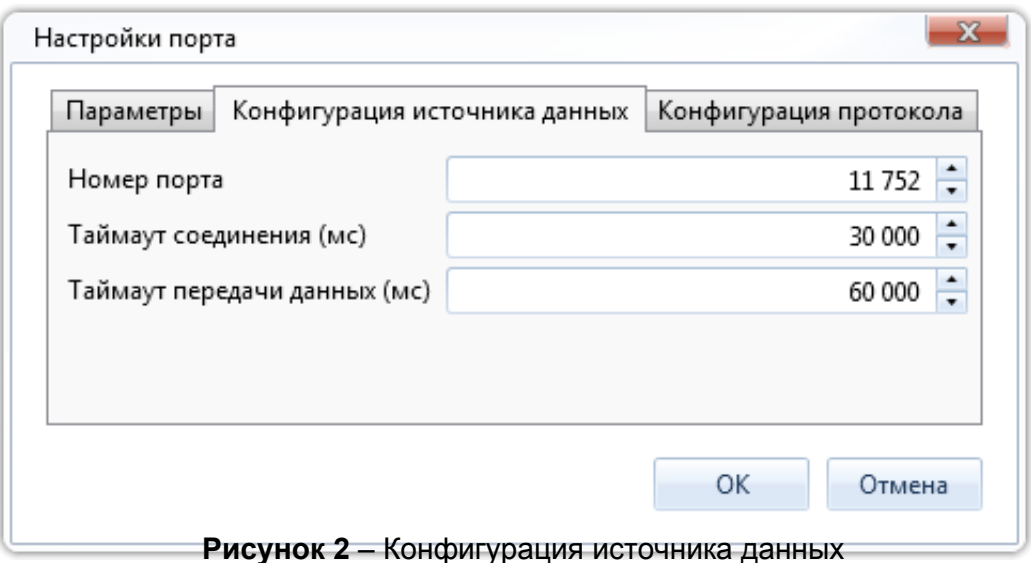

Если порт уже добавлен ранее, то добавление не произойдет, и после обновления списка портов вы не увидите настроенный повторно порт.

**Обратите внимание!** Данные по одному протоколу могут приходить на один или несколько портов, но на один порт **не могут** приходить данные по нескольким протоколам.

После добавления порта, до обновления списка портов, рядом с названием будет выводиться символ

 $\begin{bmatrix} 1 \\ 1 \end{bmatrix}$ , до тех пор, пока не обновить список настроенных портов.

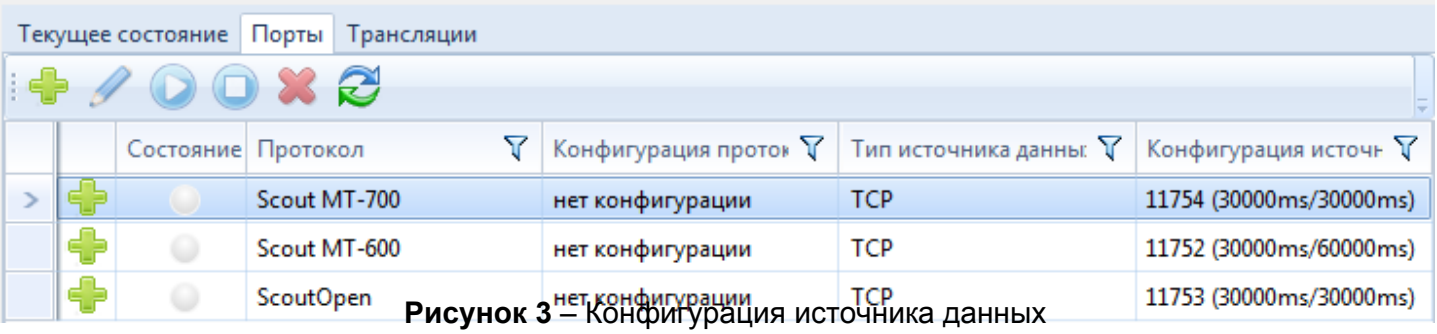

[<<Назад](/wiki/%D0%94%D0%BE%D0%B1%D0%B0%D0%B2%D0%BB%D0%B5%D0%BD%D0%B8%D0%B5%20%D1%82%D0%B5%D1%80%D0%BC%D0%B8%D0%BD%D0%B0%D0%BB%D1%8C%D0%BD%D0%BE%D0%B3%D0%BE%20%D1%81%D0%B5%D1%80%D0%B2%D0%B5%D1%80%D0%B0.%20%D0%A1%D0%9A%D0%90%D0%A3%D0%A2-%D0%9C%D0%B5%D0%BD%D0%B5%D0%B4%D0%B6%D0%B5%D1%80/) [Перейти к содержанию](/wiki/%D0%A0%D1%83%D0%BA%D0%BE%D0%B2%D0%BE%D0%B4%D1%81%D1%82%D0%B2%D0%BE%20%D0%BF%D0%BE%20%D1%8D%D0%BA%D1%81%D0%BF%D0%BB%D1%83%D0%B0%D1%82%D0%B0%D1%86%D0%B8%D0%B8%20%D0%A1%D0%9A%D0%90%D0%A3%D0%A2-%D0%9C%D0%B5%D0%BD%D0%B5%D0%B4%D0%B6%D0%B5%D1%80/) [Далее>>](/wiki/%D0%9F%D1%80%D0%B8%D0%B2%D1%8F%D0%B7%D0%BA%D0%B0%20%D1%83%D1%81%D1%82%D1%80%D0%BE%D0%B9%D1%81%D1%82%D0%B2%20%D0%BA%20%D0%BF%D0%BE%D1%80%D1%82%D1%83%20%D1%82%D0%B5%D1%80%D0%BC%D0%B8%D0%BD%D0%B0%D0%BB%D1%8C%D0%BD%D0%BE%D0%B3%D0%BE%20%D1%81%D0%B5%D1%80%D0%B2%D0%B5%D1%80%D0%B0.%20%D0%A1%D0%9A%D0%90%D0%A3%D0%A2-%D0%9C%D0%B5%D0%BD%D0%B5%D0%B4%D0%B6%D0%B5%D1%80/)